## Нет доступа к ЭП

Ошибка доступа к ЭП может возникнуть как при отправке документов:

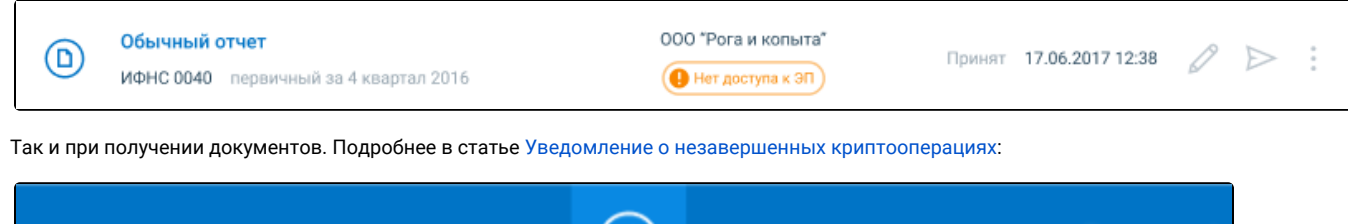

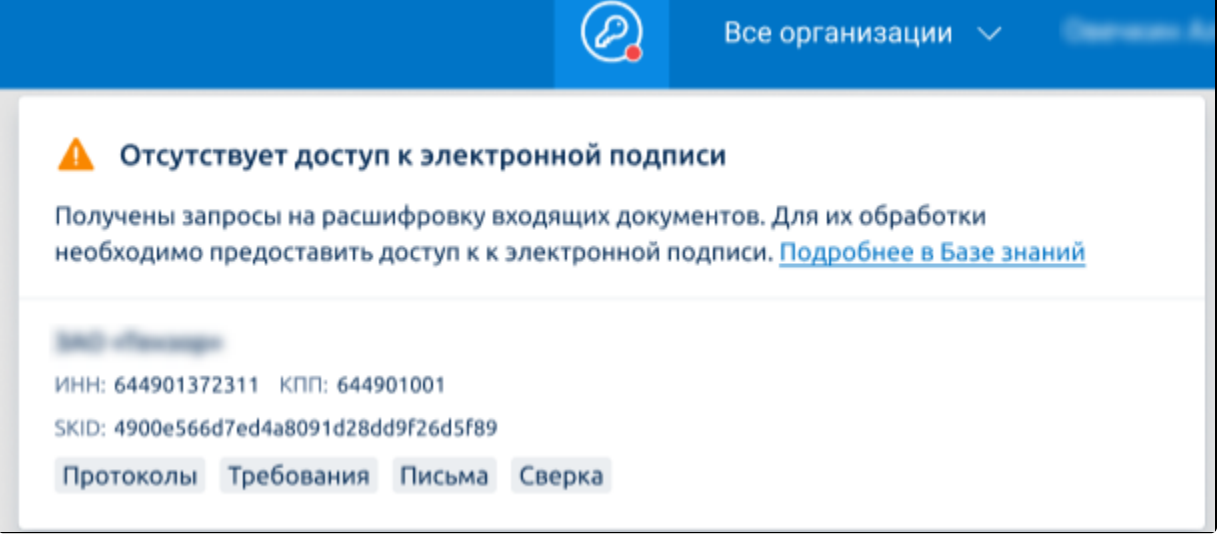

Ошибка означает, что система не может получить доступ к электронной подписи вашей организации.

Для решения ошибки сделайте следующее:

Отключите антивирус и проверьте наличие ошибки. Если ошибка сохранилась, выполните действия ниже.

1. Проверьте, подключен ли защищенный носитель к ПК.

2. Проверьте, запущен ли в браузере КриптоПро ЭЦП Browser plug-in. Для этого в браузере перейдите в раздел Расширения Управление расширениями:

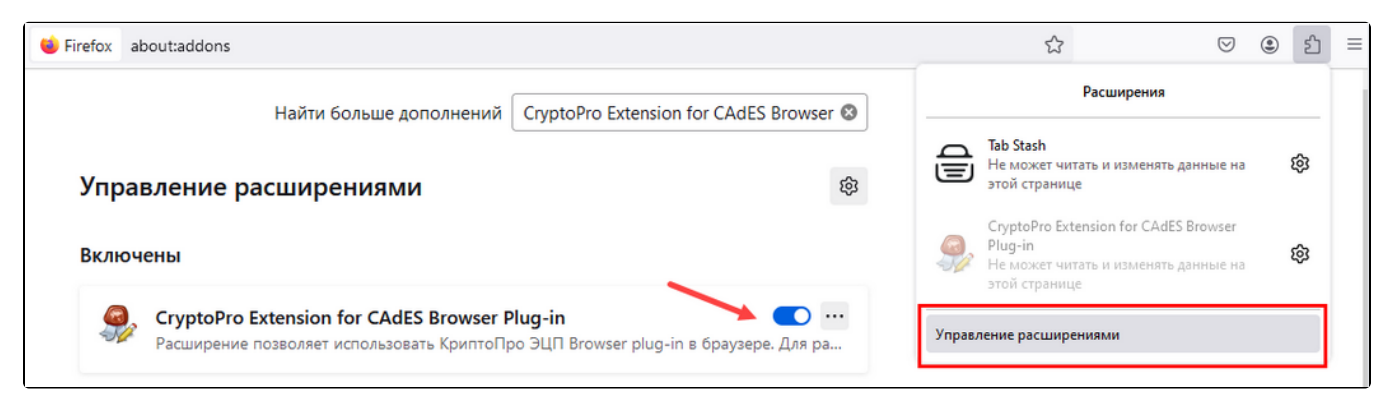

3. Проверьте, "видит" ли ваш криптопровайдер электронную подпись.

Найдите контейнер через криптопровайдер.

Если вы используете ViPNet CSP, запустите его и посмотрите, есть ли нужный контейнер в разделе Контейнеры ключей:

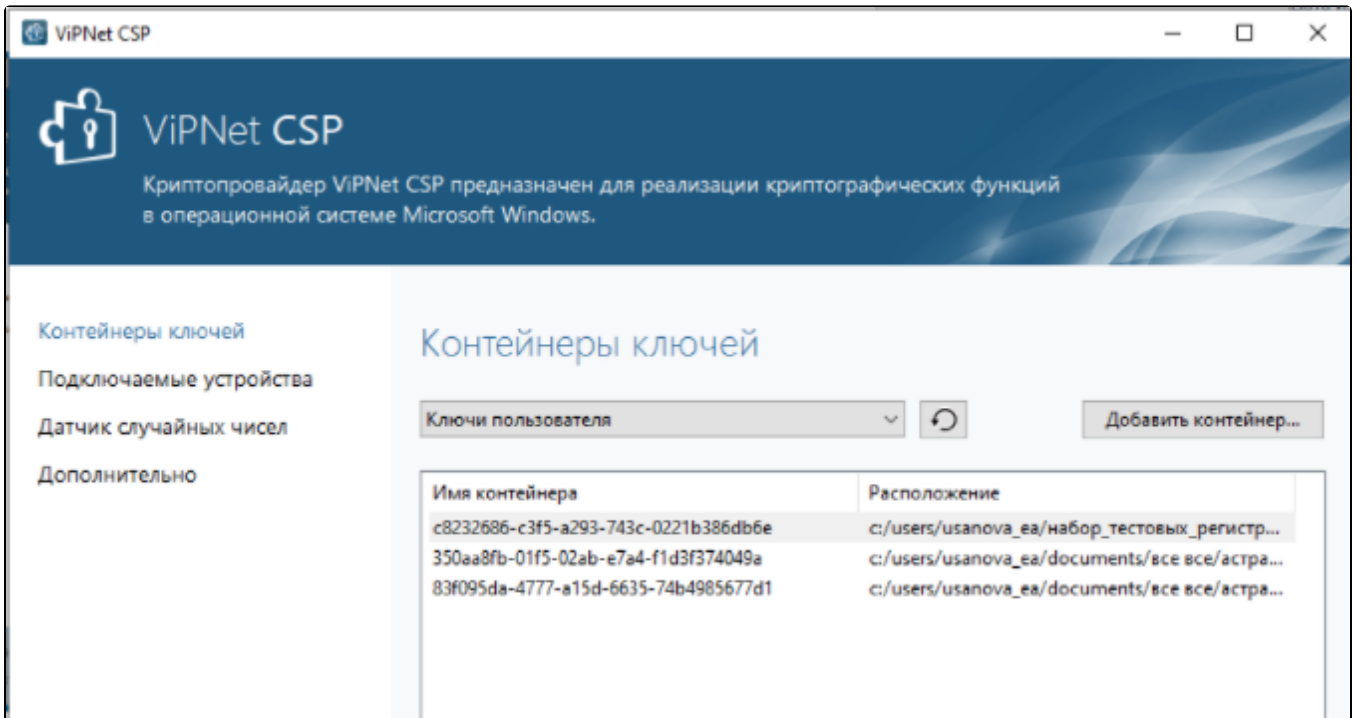

Проведите инициализацию контейнера в соответствии со [статьей](https://help.astralnalog.ru/pages/viewpage.action?pageId=129673179).

Если вы используете КриптоПро перейдите во вкладке Сервис Просмотреть сертификаты в контейнере…:

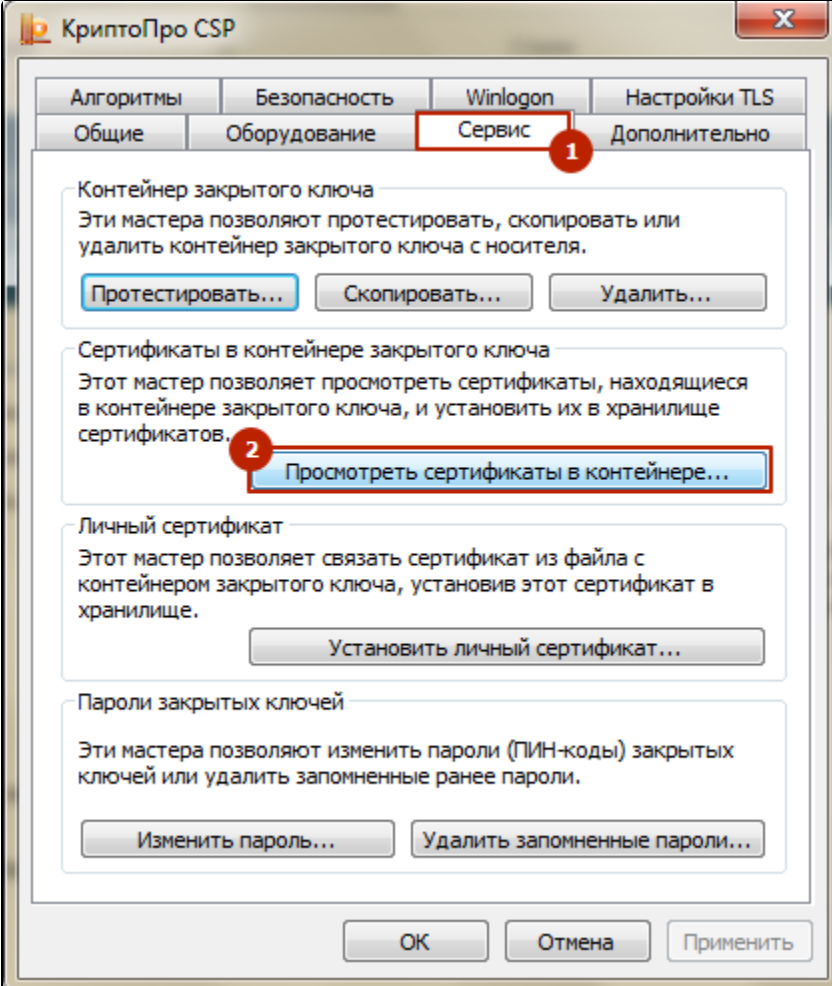

Нажмите кнопку Обзор...:

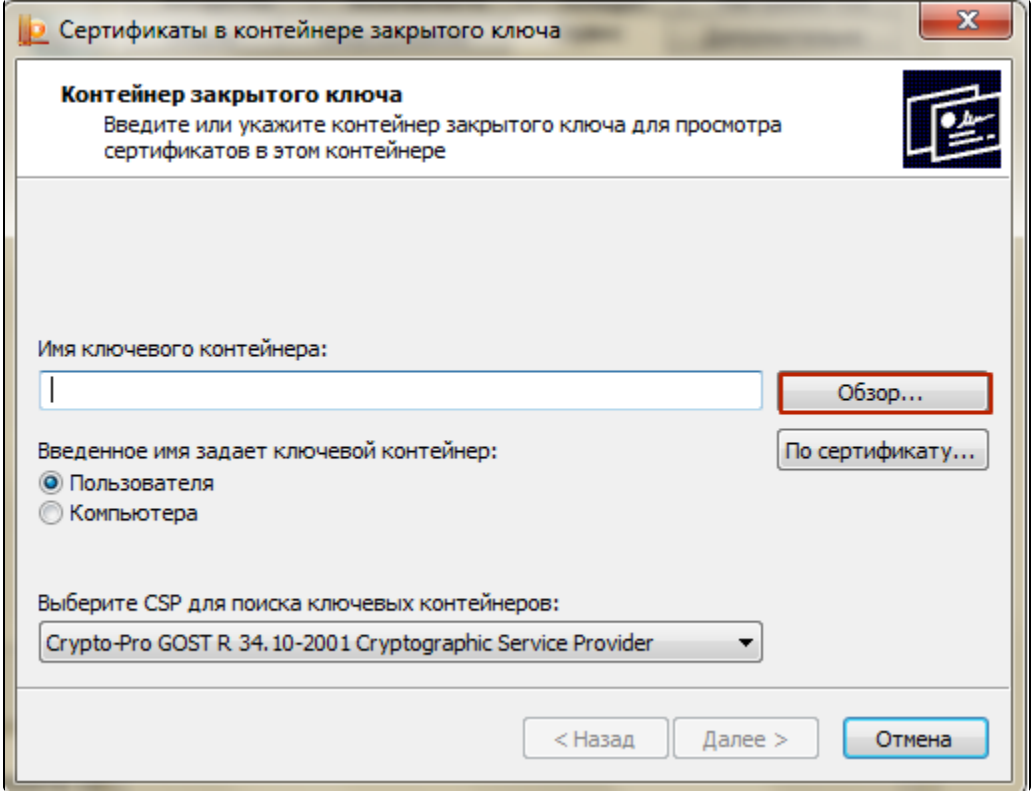

Найдите необходимый контейнер в открывшемся списке и проведите инициализацию в соответствии со статьей.

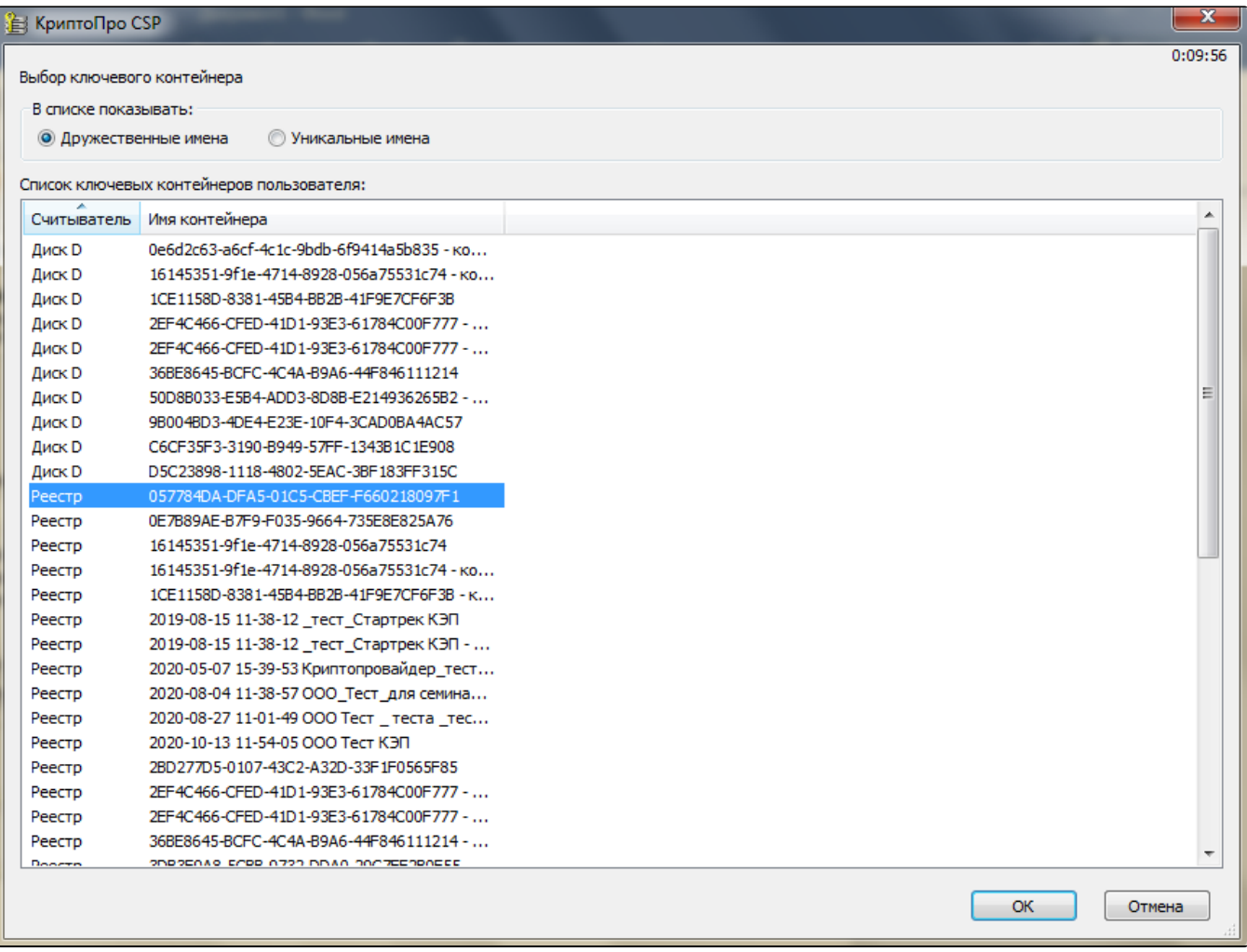

## Если в списке контейнеров нет ни одного контейнера, то:

- 1. Возможно электронная подпись хранится на съемном носителе, проверьте, вставлен ли он в компьютер.
- 2. Если вы используете КриптоПро CSP, проверьте, настроены ли [считыватели КриптоПро CSP.](https://help.astralnalog.ru/pages/viewpage.action?pageId=129674858)
- 3. Возможно, вы авторизовались на новом рабочем месте, а контейнеры с электронной подписью остались на предыдущем ПК. В таком случае, вы можете скопировать контейнеры с предыдущего рабочего места, чтобы полноценно работать на новом.

См.:

[Создание копии контейнера закрытого ключа VipNet CSP](https://help.astralnalog.ru/pages/viewpage.action?pageId=129673199) [Создание копии контейнера закрытого ключа КриптоПро CSP](https://help.astralnalog.ru/pages/viewpage.action?pageId=129674797)